# **電子協議システムバージョンアップの概要**

主な機能改良の内容を以下に示します。

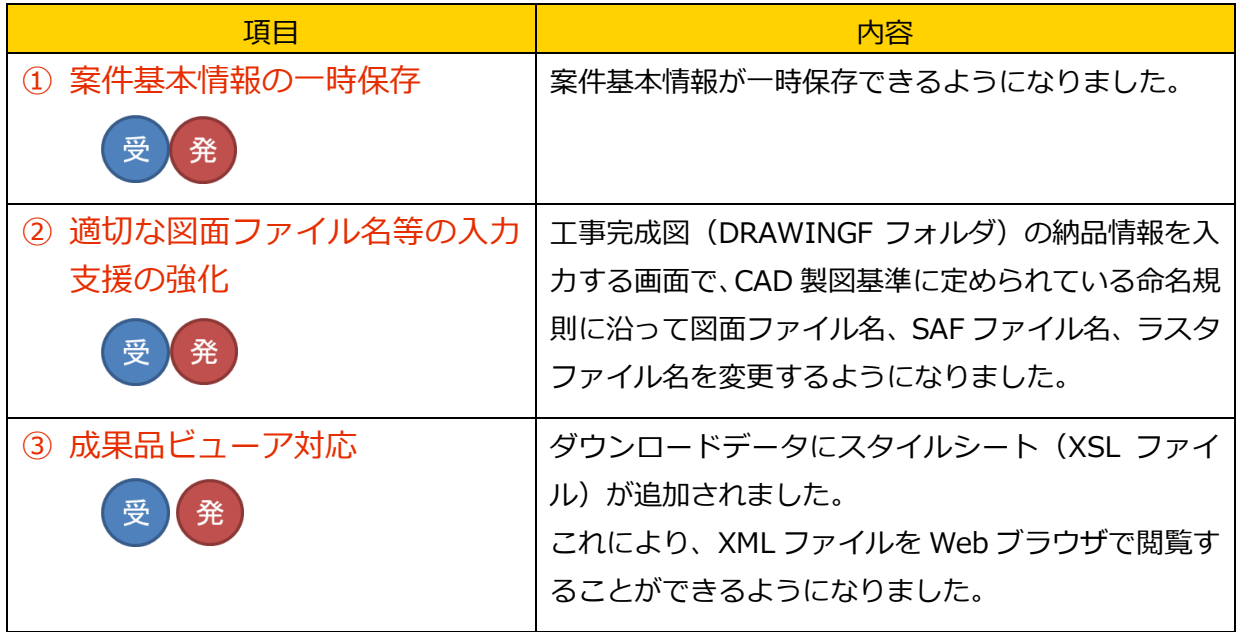

【凡例】

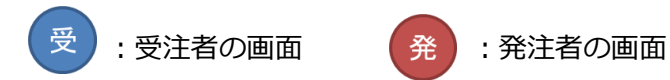

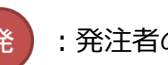

## 各機能改良詳細

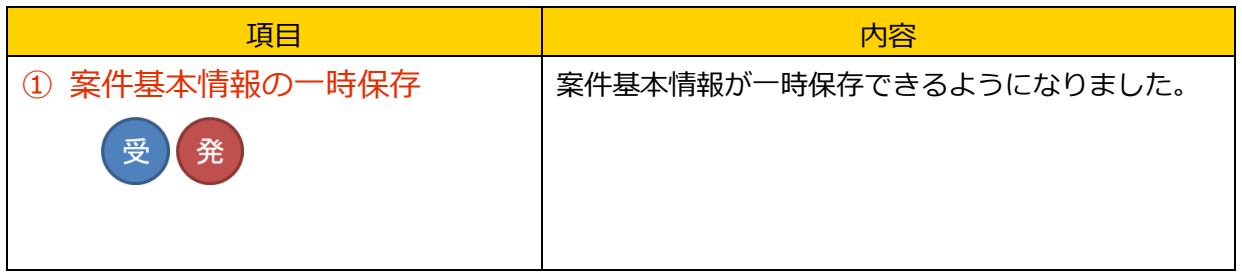

画面イメージ

## **納品情報(工事:案件基本情報)の画面**

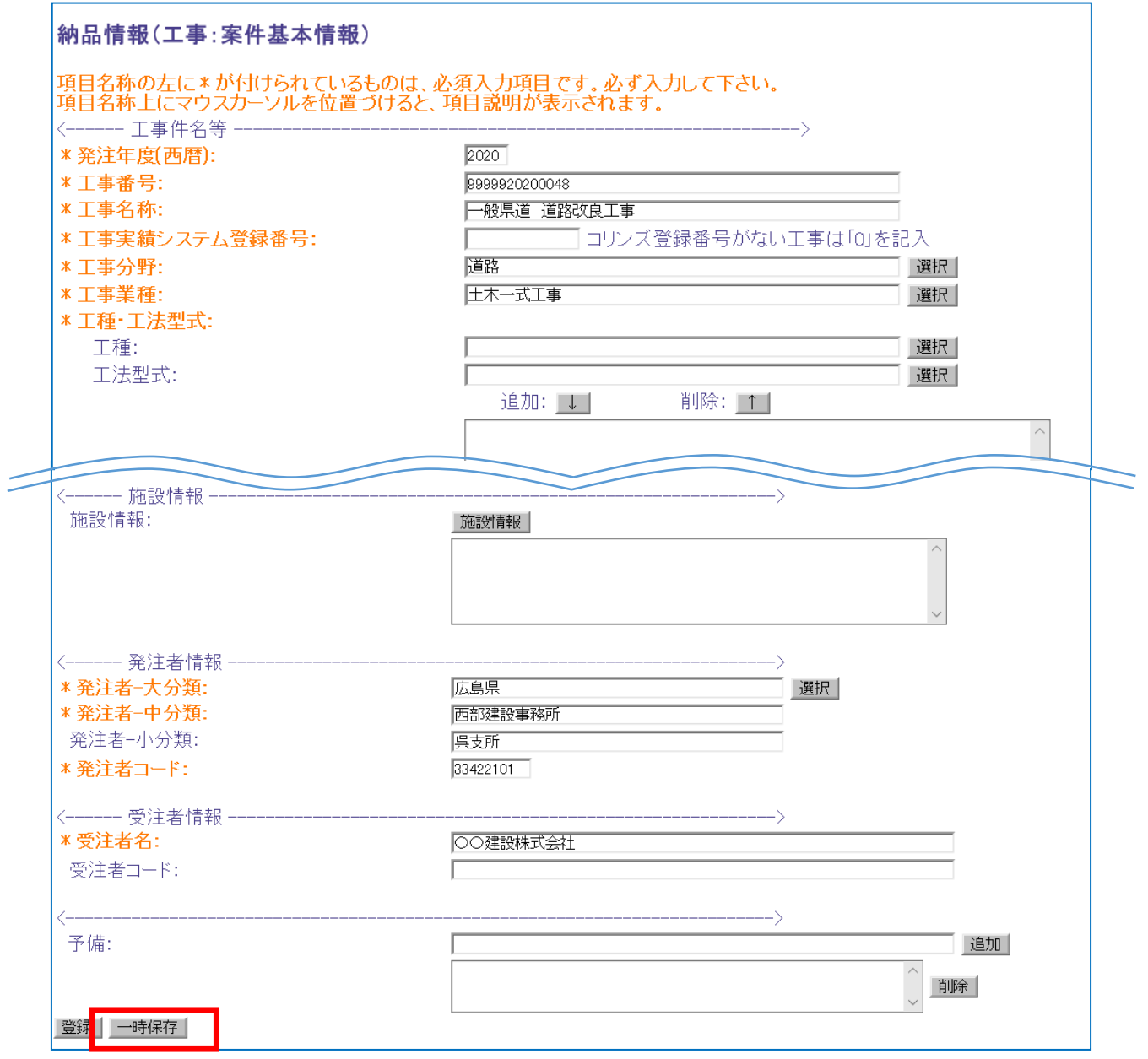

案件基本情報を入力中でも入力した内容を一時保存できるようになりました。

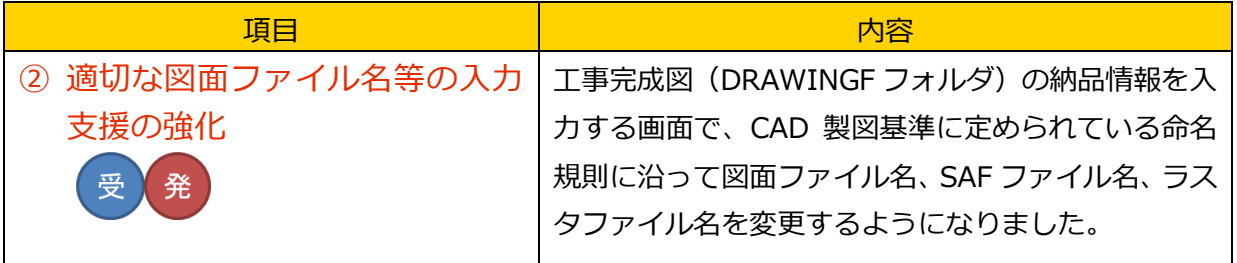

画面イメージ

## **納品情報(工事:完成図面)の画面**

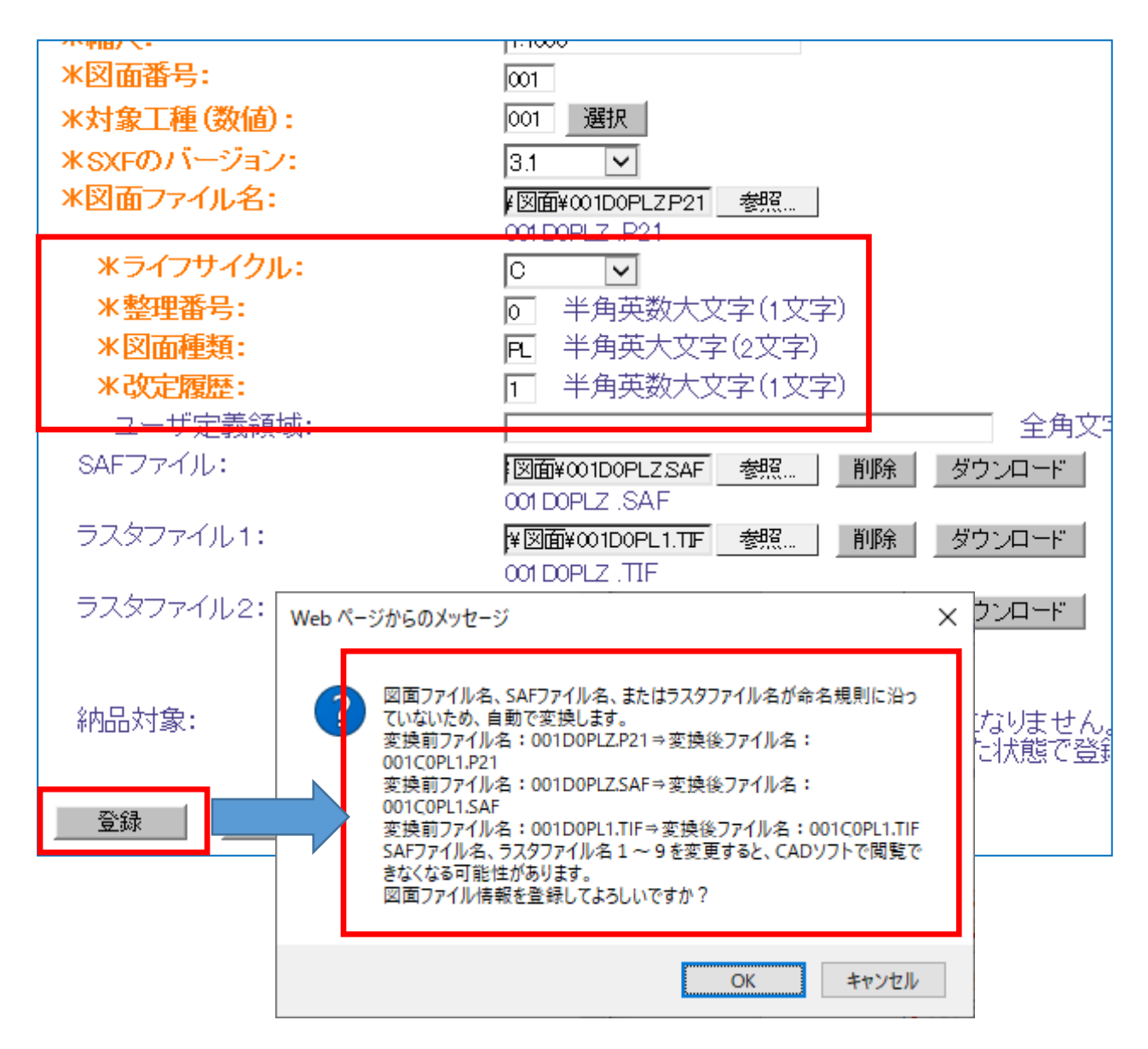

※登録時に、自動的にファイル名を書き換えます

(登録前のファイル名は確認できなくなります)。

※ファイル名を登録前から変更すると、ダウンロードした図面を閲覧するときに、登録前と見た 目が変わる場合があります。

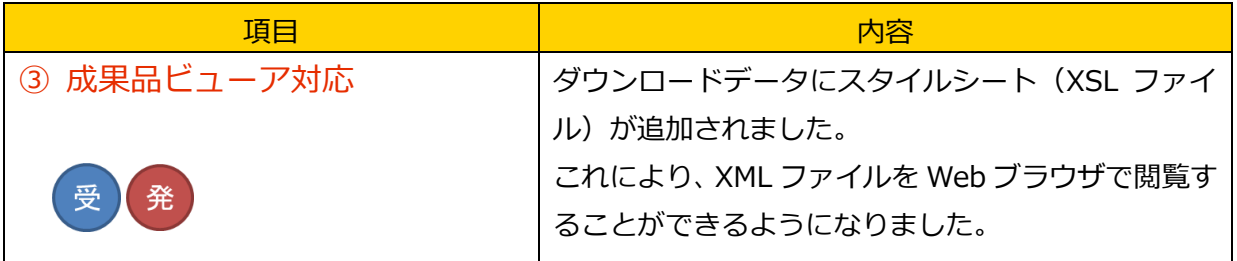

イメージ図

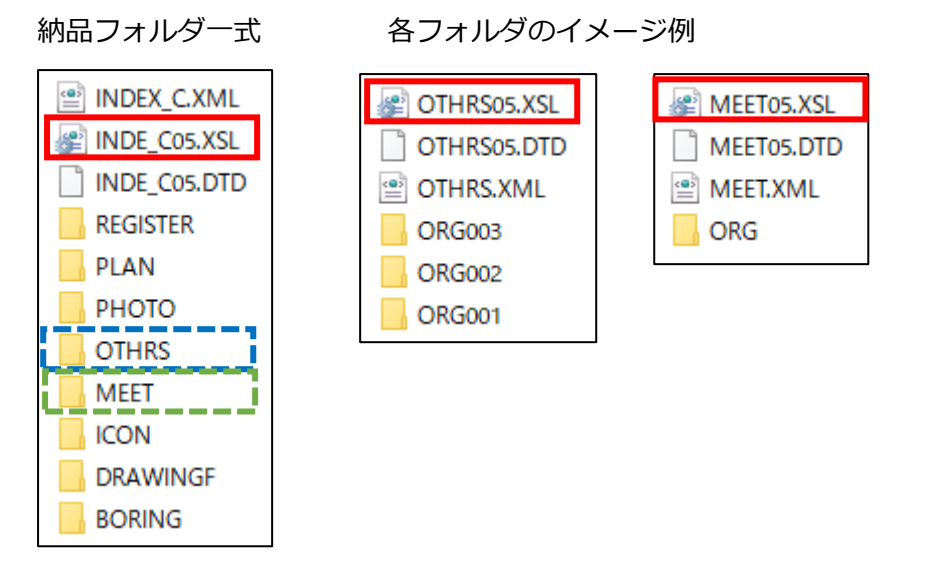

成果品ビューアの表示方法について(画面イメージは次のページ参照)

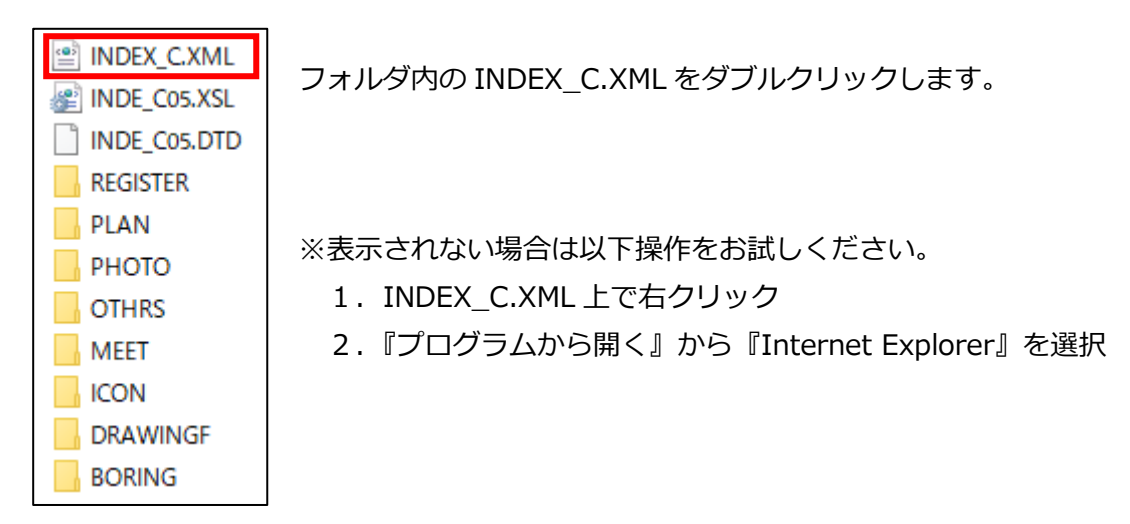

※大容量の写真データはサムネイルが表示できない可能性があります。 (目安 1.3G、300 枚程度まで)

# 成果品ビューアの表示例

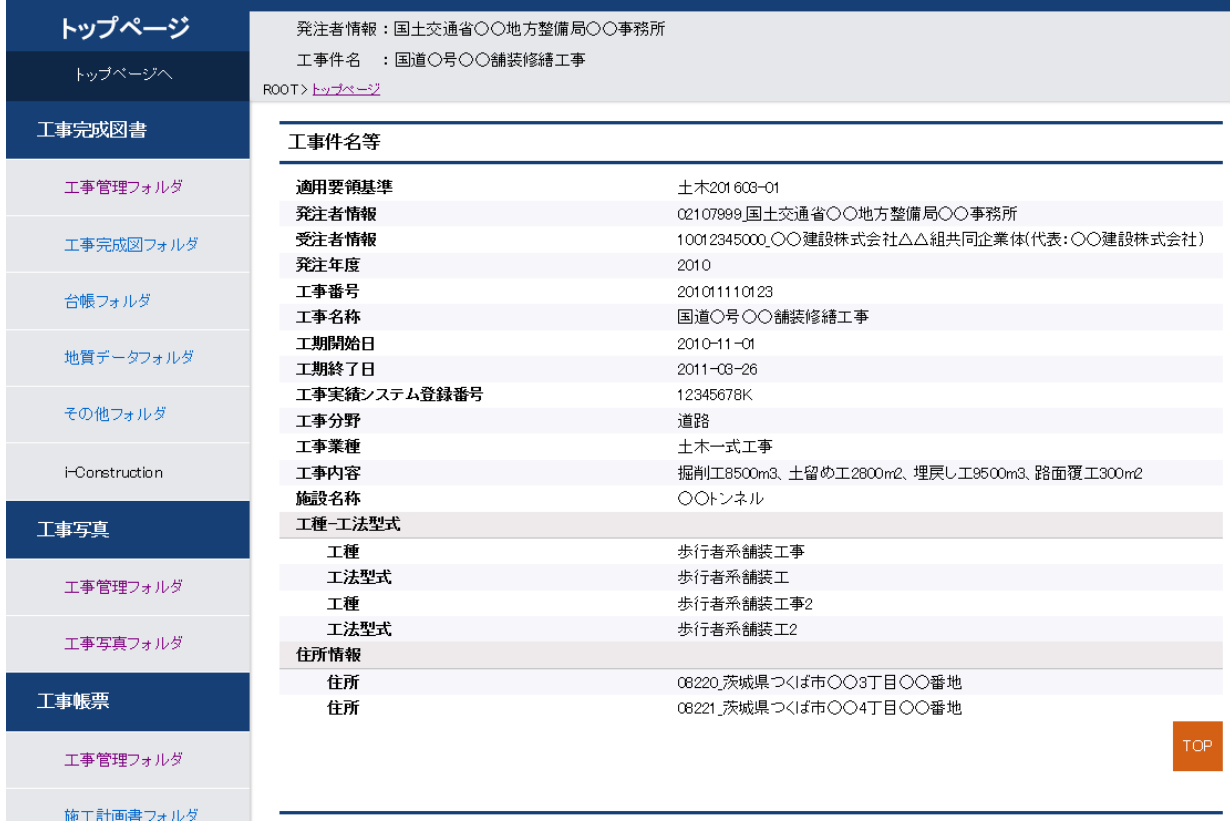